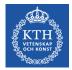

# **CUDA – From Loops to Grids**

#### Stefano Markidis KTH Royal Institute of Technology

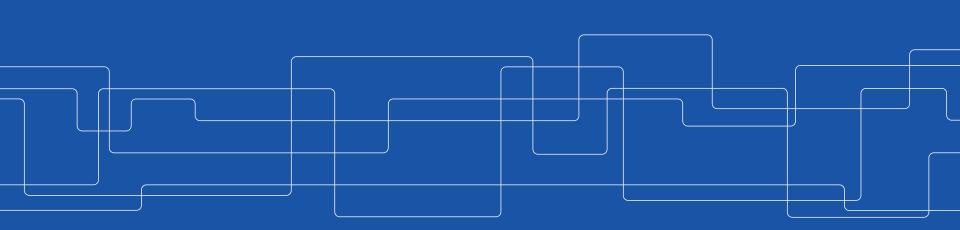

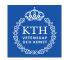

Scale an array and compute an array of distances from a reference point to each of **N** points uniformly spaced along a line segment.

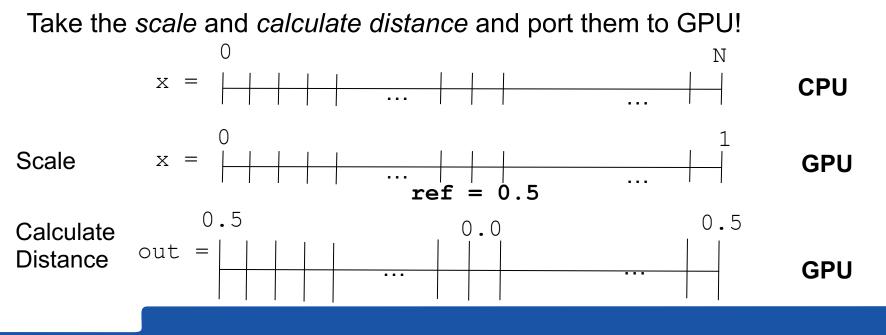

#include <math.h> //Include standard math library containing sqrt.
#define N 64 // Specify a constant value for array length.

```
KTH
vetenskap
och konst
```

```
// A scaling function to convert integers 0, 1, \ldots, N-1 to evenly spaced floats float
scale(int i, int n)
 return ((float)i) / (n - 1);
}
// Compute the distance between 2 points on a line.
float distance(float x1, float x2)
                                                                 dist v1 has a
  return sqrt((x2 - x1)^*(x2 - x1));
                                                                 single loop that
                                                                 scales the loop index
// main function
int main()
                                                                 to create an input
                                                                 location and the
 float out[N] = \{0.0\};
 // Choose a reference value from which distances are measured.
                                                                 computes/stores the
  const float ref = 0.5;
   for (int i = 0; i < N; ++i)
                                                                 distance from the
                                                                 reference location
      float x = scale(i, N);
      out[i] = distance(x, ref);
  return 0;
```

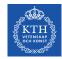

### 1. Create the CUDA source file

- Create the file kernel.cu where you will have CUDA source code → CUDA codes have extension .cu
- Copy and paste the content of main.cpp into kernel.cu

Question: Is this a CUDA code?

```
#define N 64
float scale(int i, int n)
  return ((float)i) / (n - 1);
float distance(float x1, float x2)
 return sqrt((x2 - x1)^*(x2 - x1));
int main()
ł
    float out[N] = \{0.0\};
    const float ref = 0.5;
    for (int i = 0; i < N; ++i)
       float x = scale(i, N);
       out[i] = distance(x, ref);
   return 0:
```

#include <math.h>

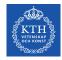

#### 2.1 Modify kernel.cu

- Delete #include <math.h>
   because CUDA internal files already include math.h, and insert <stdio.h> to enable printing the output
- Add #define TPB 32, to indicate the number of threads per block that will be used in your kernel launch

```
#include <math.h>
#include <stdio.h>
#define N 64
#define TPB 32
float scale(int i, int n){
  return ((float)i) / (n - 1);
}
float distance(float x1, float x2){
  return sqrt((x2 - x1)^*(x2 - x1));
}
...
```

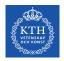

## 2.2 Modify kernel.cu

}

- Copy the loop body outside the main() in a distanceKernel() function comprising scale() and distance()
- Replace the for loop with the kernel launch

distanceKernel<<<N/TPB,TPB>>>(d\_out,ref,N);

... distanceKernel(...){ One single function to be run on GPU
... scale(...);
... distance(...);
}
int main(){
 float out[N] = {0.0}; No loop... grid instead!
 const float ref = 0.5;
 distanceKernel<<<N/TPB, TPB>>>(d\_out,ref,N);
 return 0;

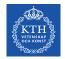

### **3.1 Create Kernel Definition**

```
__xxx___ void distanceKernel(float *d_out,
float ref, int len)
{
    ...
}
Question: global ... device .. or host
```

Question: \_\_global\_\_, \_\_device\_\_, or \_\_host\_\_ ? Hint: We call this function from the host and want to run on GPU

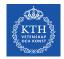

### **3.2 Create Kernel Definition**

```
__xxx__ float scale(int i, int n)
{
    return ((float)i)/(n - 1);
}
```

Question: \_\_global\_\_, \_\_device\_\_, or \_\_host\_\_ ? Hint: We call this function from the GPU and want to run on GPU

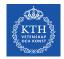

### **3.3 Create Kernel Definition**

\_\_xxx\_\_ float distance(float x1, float x2)
{
 return sqrt((x2 - x1)\*(x2 - x1));
}

Question: \_\_global\_\_, \_\_device\_\_, or \_\_host\_\_ ? Hint: We call this function from the GPU and want to run on GPU

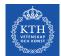

# 4. Get the global thread ID using index variables

```
__global__ void distanceKernel(float *d_out, float ref, int len)
{
    const int i = blockIdx.x*blockDim.x + threadIdx.x;
    const float x = scale(i, len);
    d_out[i] = distance(x, ref);
    printf("i = %2d: dist from %f to %f is %f.\n", i, ref, x, d_out[i]);
}
```

Inside the kernel add the formula for computing index i (to replace the loop index of the same name that is now removed) using built-in index and dimension variables that CUDA provides with every kernel launch:

const int i = blockIdx.x\*blockDim.x + threadIdx.x

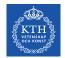

# 5. Create results array (d\_out) on the GPU

Question: Which CUDA function do we use?

```
...
int main()
                              Did we forget anything?
 // Declare a pointer for an array of floats
  float *d_out = 0;
  // Allocate device memory for d_out
  cudaMalloc(&d_out, N*sizeof(float));
 // Launch kernel to compute
 distanceKernel<<<N/TPB, TPB>>>(d_out, ref, N);
  return(0):
```

}

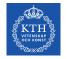

#### Putting everything together: our first CUDA code

```
#include <stdio.h>
#define N 64
#define TPB 32
```

```
__device__ float scale(int i, int n)
{
   return ((float)i)/(n - 1);
}
```

```
__device__ float distance(float x1, float x2)
{
    return sqrt((x2 - x1)*(x2 - x1));
}
```

```
__global__ void distanceKernel(float *d_out, float ref, int len)
{
    const int i = blockIdx.x*blockDim.x + threadIdx.x;
    const float x = scale(i, len);
    d_out[i] = distance(x, ref);
    printf("i = %2d: dist from %f to %f is %f.\n", i, ref, x, d_out[i]);
}
```

```
int main()
{
    const float ref = 0.5f;
```

```
// Declare a pointer for an array of floats
float *d_out = 0;
```

// Allocate device memory to store the output array
cudaMalloc(&d\_out, N\*sizeof(float));

// Launch kernel to compute and store distance values
distanceKernel<<<<N/TPB, TPB>>>(d\_out, ref, N);

```
cudaFree(d_out); // Free the memory
return 0;
```

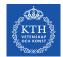

### Load the CUDA environment:

module load cuda/7.0

On **Tegner** today! Not Beskow.

### Compile it:

nvcc -arch=sm\_30 kernel.cu -o dist\_v1

### Ask for allocation:

salloc --nodes=1 --gres=gpu:K420:1 -t 00:05:00 -A ... - reservation=...

### Run it:

srun -n 1 ./dist\_v1

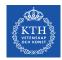

#### Questions

- Does it work?
- Does it print anything ?

Use cudaDeviceSynchronize() !

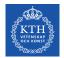

### **Careful with Integer Arithmetic!**

The kernel execution configuration is specified so that each block has TPB threads, and there are N/TPB blocks.

**Problem:** What happens if N = 65 ?

We get 65/32 = 2 blocks of 32 threads. In this case, the last entry in the array would not get computed because there is no thread with the corresponding index.

The simple trick is to change the number of blocks as (N+TPB-1) /TPB to ensure that the number of blocks is rounded up.

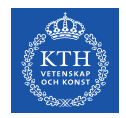

#### How do I choose **TPB** or execution configuration?

To choose the specific execution configuration that will produce the best performance involve both art and science

- To choose **some multiple of 32 is reasonable** since it matches up somehow with the number of **CUDA cores in an SM**
- There are limits: a single block cannot contain more than 1,024 threads
- For large problems, reasonable to test are 128, 256 and 512

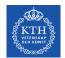

## Where is my data: host or device memory?

- Remember that the kernel (distanceKernel()) executes on the device, so it cannot return a value to the host.
- The kernel generally has access to device memory, not to the host memory, so we allocate device memory for the output array using cudaMalloc()

**Question:** In kernel.cu, how would you move d\_out from the device to host memory?

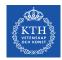

### Lab Exercises: CUDA Part 1

- Hello World in CUDA.
  - Think about the problem we had in printing from the device
  - CUDA Fortran does not support printing from kernel so no exercise 1 for the Fortran club
- Write a CUDA code saxpy (Single-precision alpha\*X + Y) to run on GPU
  - Think about how we implemented kernel.cu